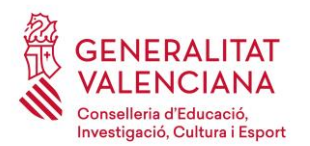

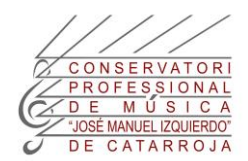

## **INSTRUCCIONES MATRÍCULA ALUMNAT OFICIAL**

Querido alumnado oficial:

Para matricularse será necesario que sigáis completamente las instrucciones para pagar las tasas telemáticamente:

(Si cursaste EPM el curso pasado, te concedieron la beca del Ministerio de Educación y la has solicitado para este curso, solo seguirás el punto 5.3. de estas instrucciones)

1.- Comprobad vuestras notas del curso anterior. Es muy importante para hacer la matrícula saber si pasáis limpios, si os ha quedado alguna asignatura pendiente o si repetís curso.

2.- Fijaros en el plan de estudios por saber cuántas asignaturas cursareis en el próximo curso.

Decret 159/2007

# **ENSENYANCES ELEMENTALS**

 $\sim$ 

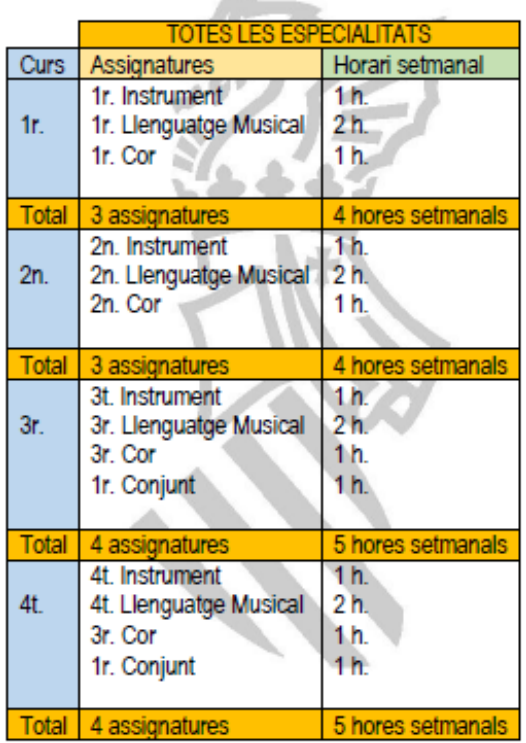

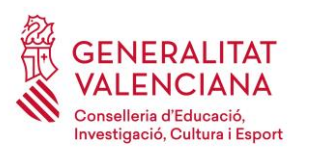

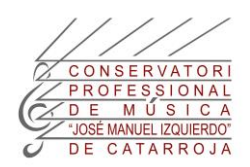

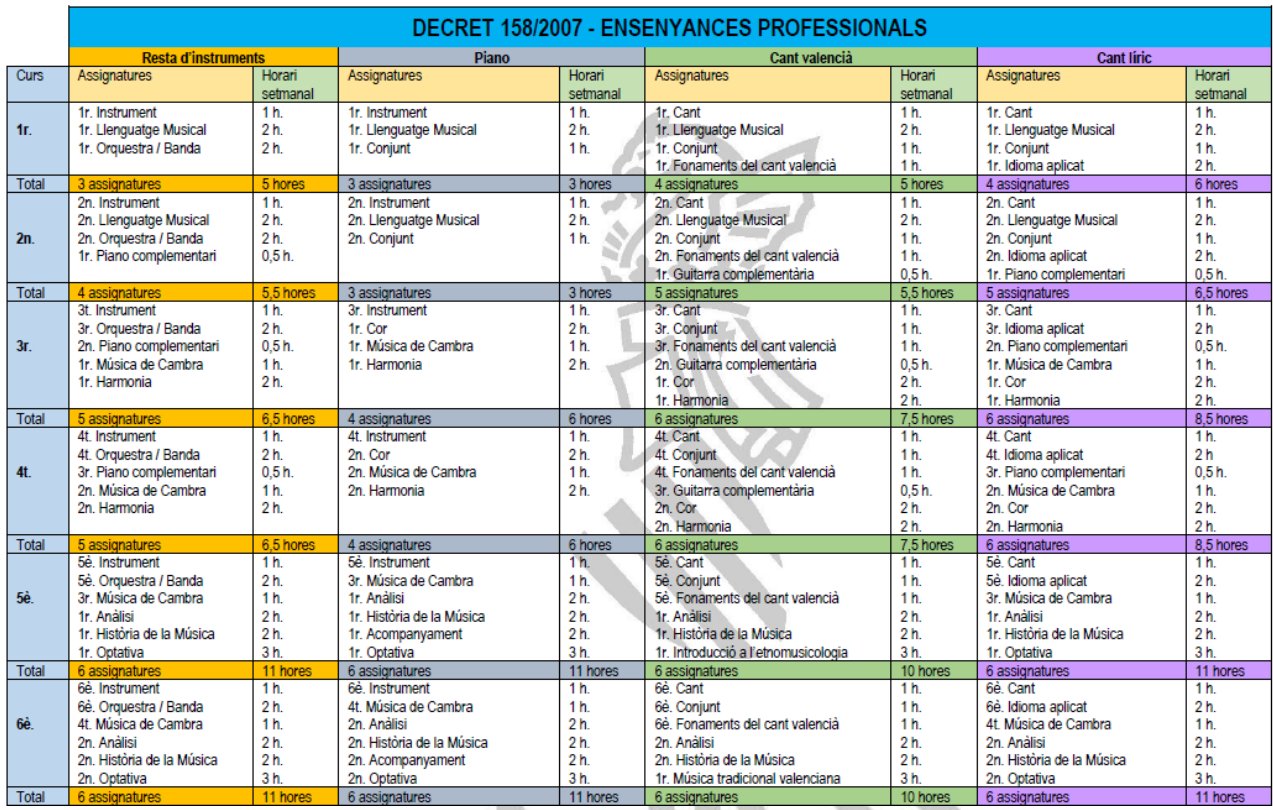

3.- Fijaos también en el resumen de la Ley de tasas que os he preparado. Podréis observar que hay precios diferentes para las enseñanzas elementales (EEM) y para las enseñanzas profesionales (EPM). También están tasados los precios públicos según sean asignaturas del curso completo, asignaturas pendientes o asignaturas repetidas.

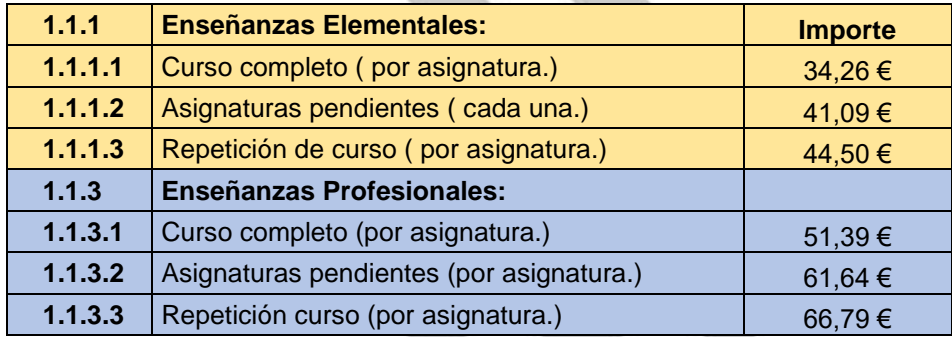

En caso de tener alguna asignatura pendiente recordad que tienen un precio diferente y hay que añadir a las asignaturas del curso completo, las asignaturas que tengáis pendientes.

Los repetidores de curso, recordad que se repite el curso completo, no existe la repetición parcial. Es decir, aunque el curso pasado aprobarais algunas asignaturas, para el nuevo curso hay que pagar todas las asignaturas del curso suspendido anterior.

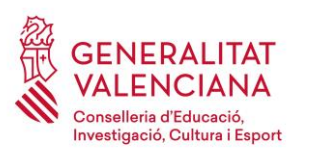

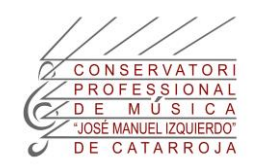

4.- Expedid el documento 046 de tasas guardando el archivo en vuestro ordenador, y al pagarlo telemáticamente, hará falta que expidáis también el justificante de pago. Es necesario que guardéis los dos archivos en vuestro ordenador para después enviarlos al correo de la secretaría del conservatorio.

Os indico el enlace:

https://atenea.ha.gva.es/sara/servlet/com.hacienda.pdf.pdf417.ServletRecogidaDatosSimulador?ID SI [MUL=SIMU046-9665](https://atenea.ha.gva.es/sara/servlet/com.hacienda.pdf.pdf417.ServletRecogidaDatosSimulador?ID_SIMUL=SIMU046-9665)

Si no os funciona el enlace en vuestro navegador, podréis acceder desde la web del conservatorio / SECRETARÍA / TRÁMITES / MODELOS / Modelo 046 tasa por enseñanza de música.

## **OS LO EXPICO PASO A PASO:**

## **1.- INDICAD EL ÓRGANO GESTOR QUE SOMOS: EL CONSERVATORI DE MÚSICA (CATARROJA)**

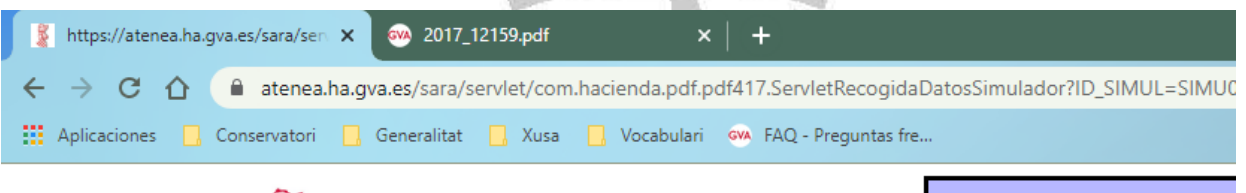

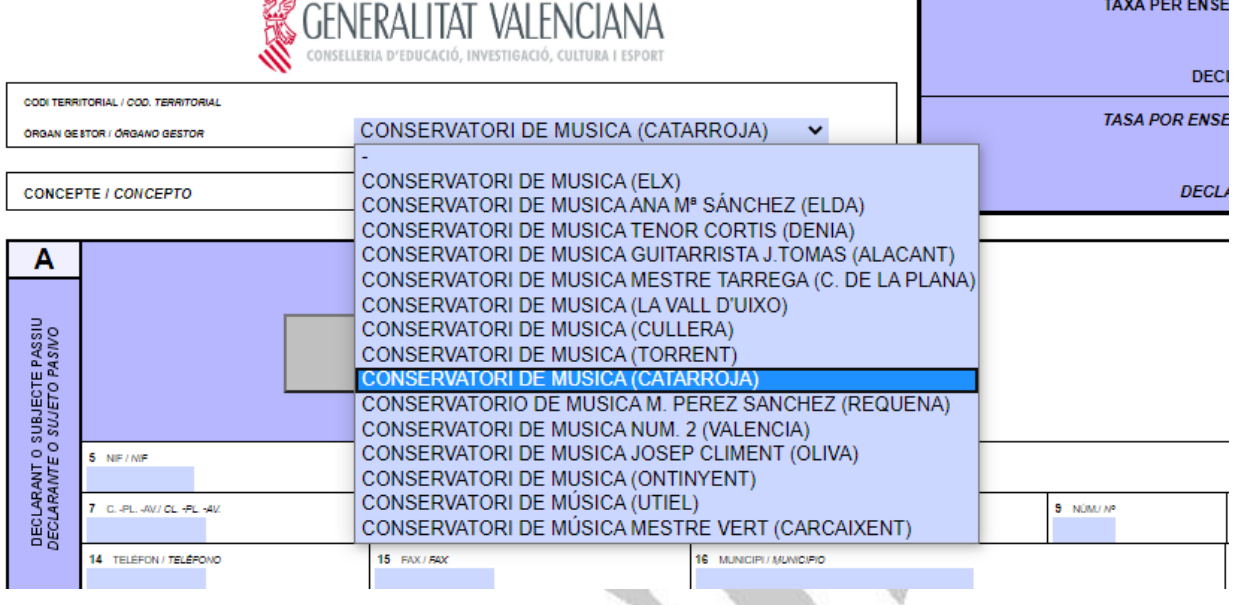

# **2.- RELLENAD LOS DATOS PERSONALES Y LA LIQUIDACIÓN**

### A.- DATOS PERSONALES

Introducid todos los datos del ALUMNADO. Recordad que quién se matricula no es el padre o la madre. Es imprescindible que conste el DNI y el NOMBRE Y APELLIDOS del alumnado que cursará estudios en el conservatorio.

B-LIQUIDACIÓN

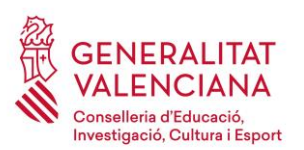

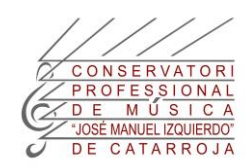

#### **B.- Ahora vamos a calcular la matrícula:**

a) Hay que elegir la columna de los estudios que vamos a realizar el curso próximo (Enseñanzas Elementales o Profesionales).

b) Introducid la cantidad de asignaturas que vamos a cursar el próximo curso según el plan de estudios que tenéis en la hoja 1 (E. Elementales) y hoja 2 (E. Profesionales) de estas instrucciones. Añadiremos si tenemos alguna asignatura pendiente por haberla suspendido el curso anterior. Cómo podéis ver las tasas son diferentes según sean por curso completo (si apruebas todas las asignaturas), por asignaturas pendientes (si te queda alguna y pasas de curso), o por repetir curso.

c) Hay que tener en cuenta:

En Enseñanzas Elementales (EEM) se repite curso completo cuando tienes 2 asignaturas pendientes. Puedes pasar de curso con 1 asignatura pendiente.

En Enseñanzas Profesionales (EPM) se repite curso completo cuando tienes más de 2 asignaturas pendientes. Puedes pasar de curso con 2 asignaturas pendientes.

d) En caso de repetir el curso, hay que indicar la totalidad de asignaturas que tenía el curso suspendido, según indica el plan de estudios. (No vale aquello de descontarse las que habéis aprobado).

Ejemplo: 2EPM VIOLÍN son 4 asignaturas, pero arrastro 1 pendiente de 1EPM, entonces son: 4 asignaturas del curso completo + 1 asignatura pendiente por estar suspendida del curso anterior = (4 curso completo x 51,39 €) + (1 pendiente x 61,64 €)

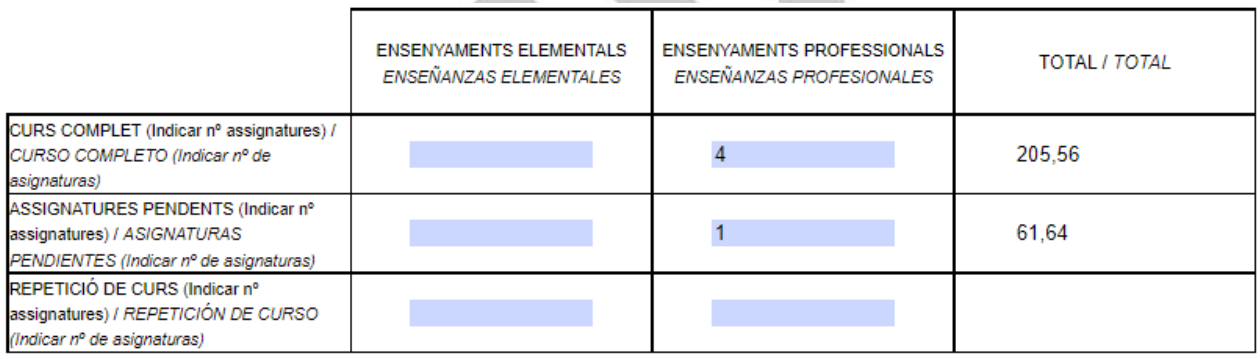

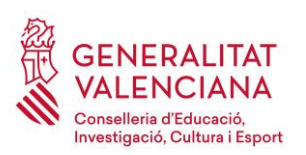

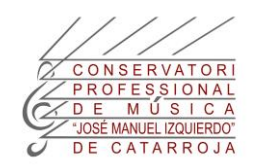

**B3.-Tipo de matrícula:** La mayoría de alumnado tiene matrícula ordinaria.

En el caso de tener Exenciones o bonificaciones, ahora es el momento de indicarlo. Recuerda que tendréis que enviarme un archivo en formato PDF con el justificante que te da derecho a las exenciones y bonificaciones. Si eras alumnado becado el curso pasado y has presentado solicitud de beca al Ministerio para el próximo curso, tienes derecho a una exención temporal y no tienes que pagar las tasas hasta que obtengas la resolución de este curso. Resolución que nos enviarás por correo electrónico en el momento que te la notifiquen.

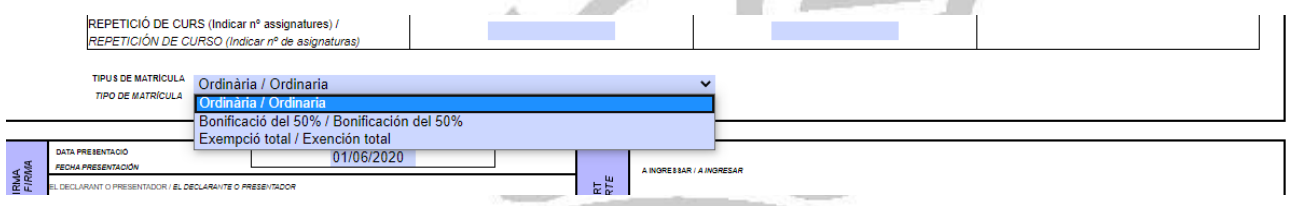

Si has marcado exención o bonificación podrás ver cómo ha cambiado el importe. Si es exención total, el importe será de 0€

## **3.- ACEPTAD EL DOCUMENTO:**

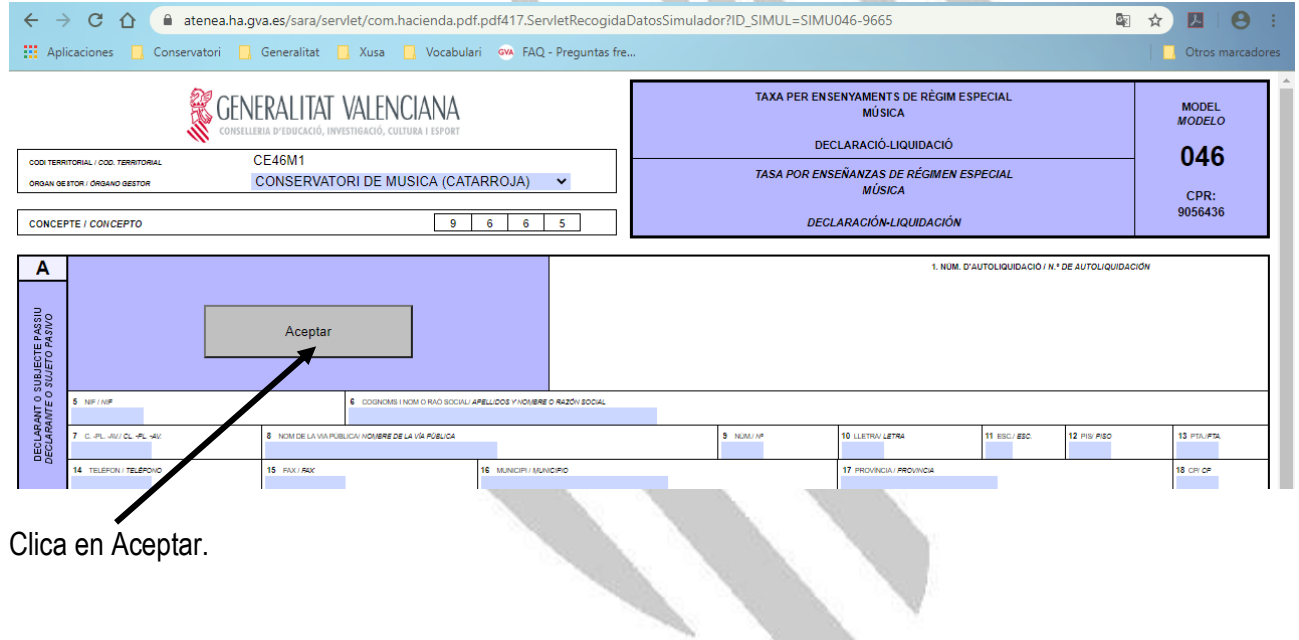

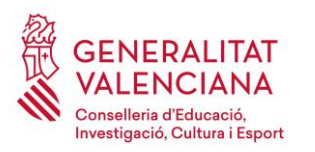

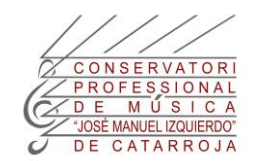

#### Automáticamente aparece esta pantalla. Clica en Imprimir

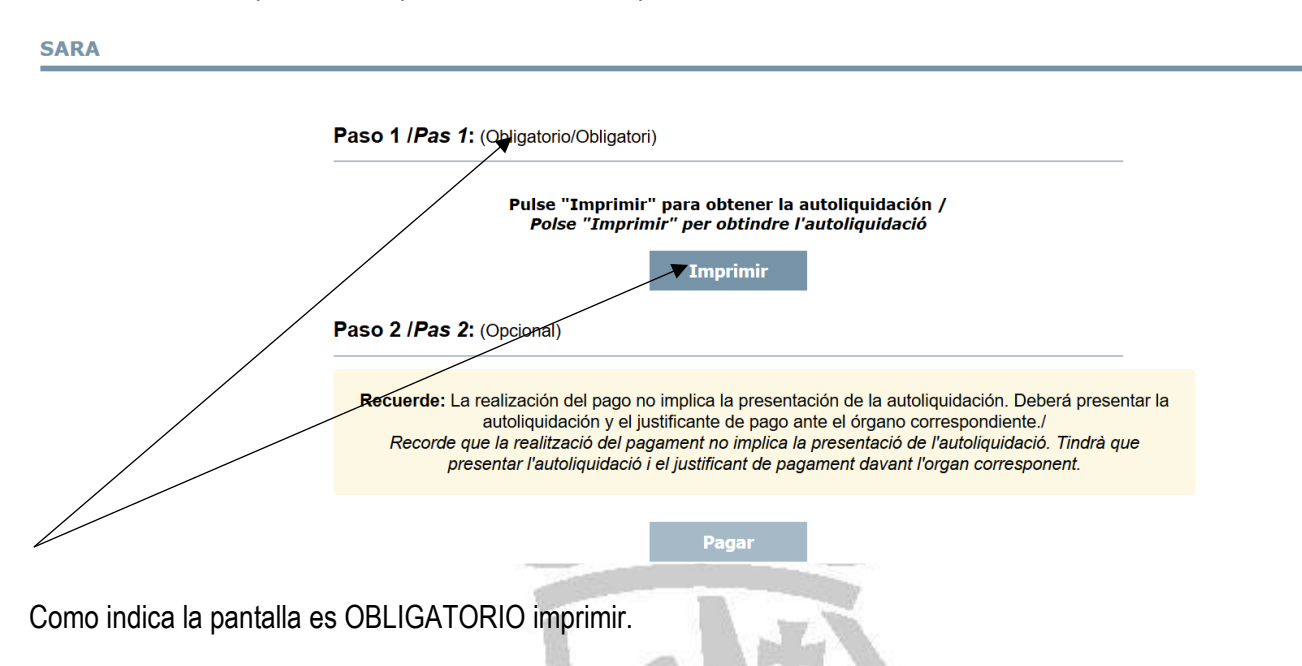

Quedará abierta otra pestaña del navegador con el documento 046 de tasas, que ÉS IMPRESCINDIBLE que lo descargues en tu ordenador y guardarlo como justificante de la autoliquidación.

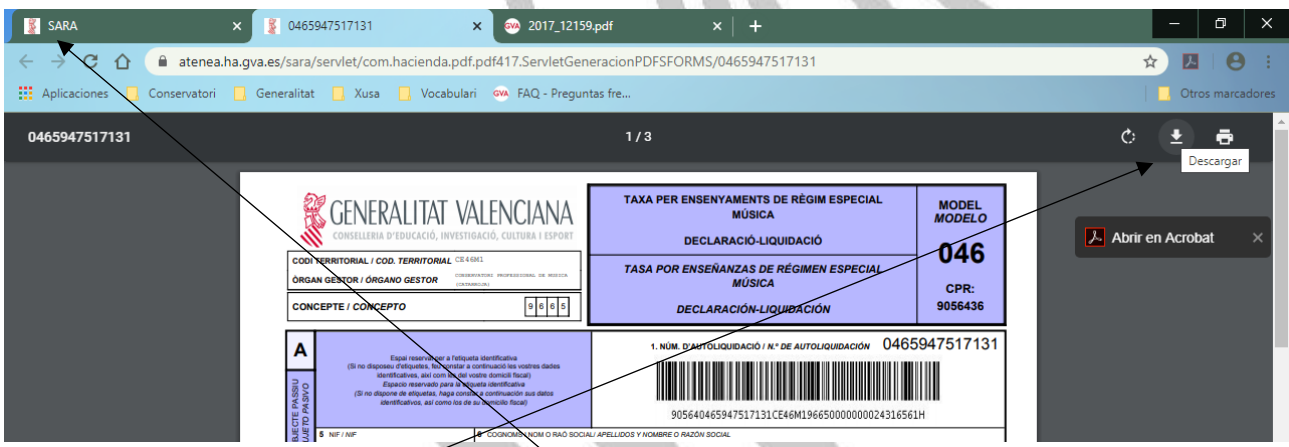

Descargarlo en el ordenador.

Vuelve a la pestaña anterior que tiene por nombre SARA.

Toma la tarjeta para realizar el pago (crédito, débito o tarjeta de internet). Hay que tener a mano el teléfono que tengáis vinculado a la tarjeta donde recibiréis la clave que os tiene que enviar el banco y que tendréis que introducir para hacer el pago.

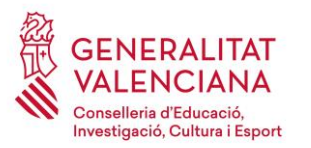

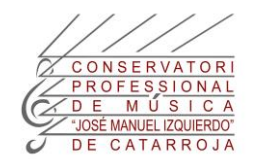

# **4.- PAGAR:**

**SARA** 

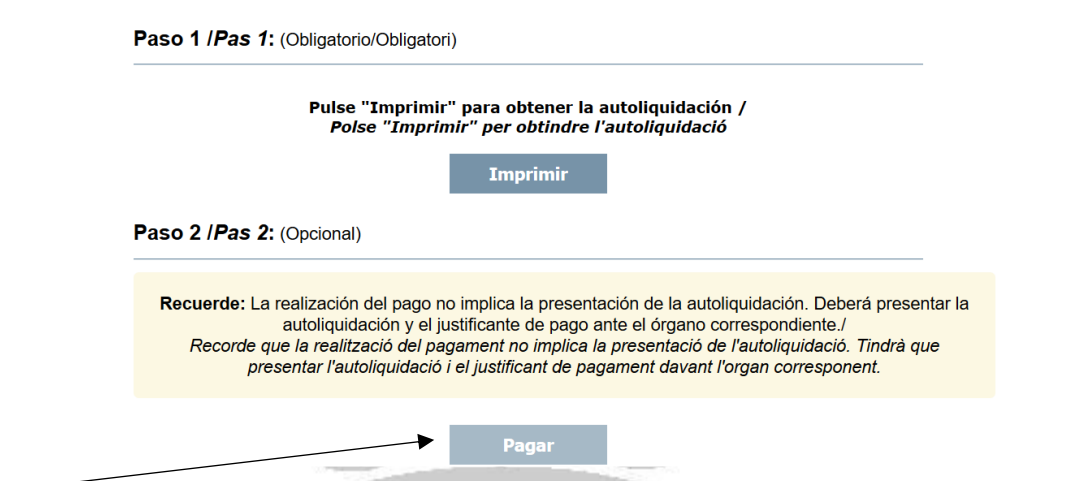

Una vez estés preparada o preparado, clica en pagar y sigue los pasos que indica la plataforma de pago.

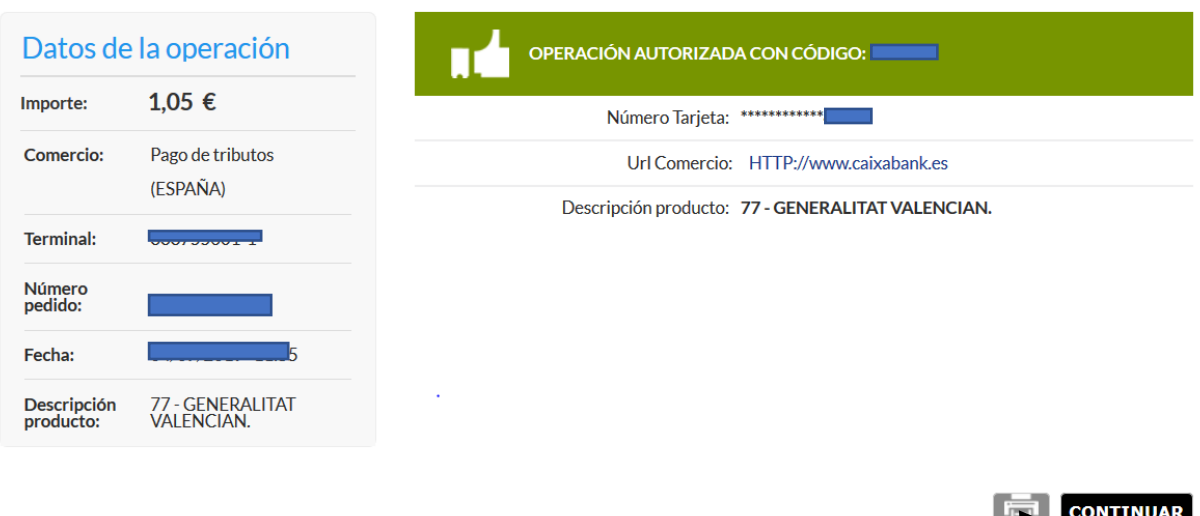

IMPORTANTE: Para obtener el justificante del pago hace falta que cliques "continuar**". Descarga el justificante del pago en tu ordenador**.

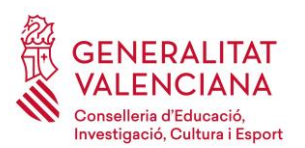

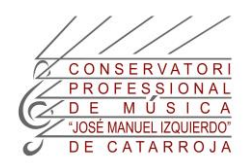

## **5.- ENVIA LA DOCUMENTACIÓN AL CORREO DE SECRETARIA:**

1) Prepara un mensaje con el texto APELLIDOS, NOMBRE- MATRÍCULA CURSO-TUTOR/A. Ejemplo:

Enseñanzas Elementales: CUESTA MOGOLLÓN, PEPA- MATRÍCULA 1EEM VIOLONCELLO-ARRUÉ.

Enseñanzas Profesionales: MENTO MUCHO, LOLA- MATRÍCULA 2EPM FAGOT-MARZAL.

2) Añade, EN FORMATO PDF, los documentos adjuntos siguientes:

- a) Tasa por enseñanzas de régimen especial Música. Declaración-liquidación. Modelo 046.
- b) Justificante del pago.
- c) Si tienes derecho a exenciones o bonificaciones adjunta los documentos que te dan derecho a dichas exenciones. Si no tienes escáner, hay aplicaciones de móvil que facilitan las tareas. (El alumnado está utilizando CamScanner). Por si desconoces si tienes derecho a exenciones o bonificaciones te puedo indicar:
	- c.1) Exenciones: (Remitiréis el documento de tasas con importe 0€)
		- a. Familias numerosas o monoparentales de categoría ESPECIAL
		- b. Víctimas de violencia de género o de terrorismo.
		- c. Alumnado discapacitado, con un grado de discapacidad igual o superior al treinta y tres por ciento que además tenga el carnet de familia numerosa de carácter general.
	- c.2) Bonificaciones: (50%)
		- a) Familias numerosas o monoparentales de categoría GENERAL
		- b) Alumnado discapacitado, con un grado de discapacidad igual o superior 33%.

3) Alumnado becario: En caso de haber obtenido beca en el curso anterior, la exención es temporal hasta que el alumnado obtenga la resolución para el curso que se matrícula. Resolución que nos enviarás por correo electrónico en el momento en que te la notifiquen. No hay que rellenar el documento de tasas, solo indicar en el correo que sois becarios del CURSO ANTERIOR y que habéis solicitado beca para los estudios del conservatorio para el PRÓXIMO CURSO.

4) Envía el correo a: 46018199.secretaria@edu.gva.es

Sin nada más que añadir, espero haberos sido de ayuda en la creación de este manual.

Atentamente,

Xusa Chilet Administrativa